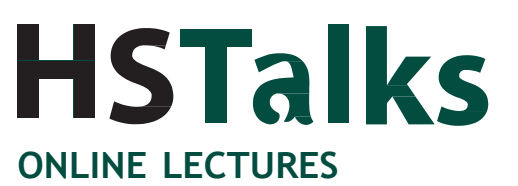

BY LEADING WORLD EXPERTS

# **Quick Start Guide**

# **The Biomedical & Life Sciences Collection**

# **[www.hstalks.com/biosci](http://www.hstalks.com/biosci)**

# コレクションについて

Biomedical & Life Sciences Collection (TBLSC)には、 大学・研究所・製薬企業などのお客様向けの、世 界の第一人者による2,000以上のオンラインレク チャーが納められています。

1,900人以上のエディタと講演者が参加し、基礎 的分野から最新の研究結果を収録した分野別シリ ーズ、e-ラーニングプラットフォームに適した 90,000 以上のスライドが収録されています。

TBLSC は自習や遠隔授業、ブレンド学習や反復学 習にも適しており、機関の内外からご利用できま す。各講義にアクセスすれば、幅広い分野のエキ スパートの講義を聞くことができるので、教員の 方が副教材としてのご利用にも向いています。ど んな機関でも、これだけの多数かつ広い分野をカ バーする講義を提供できることはできません。

新たな講義は毎月追加され、既存の講義も定期的 にレビューされ、更新されます。

様々なオプションも提供されており、直感的にご 利用できます。

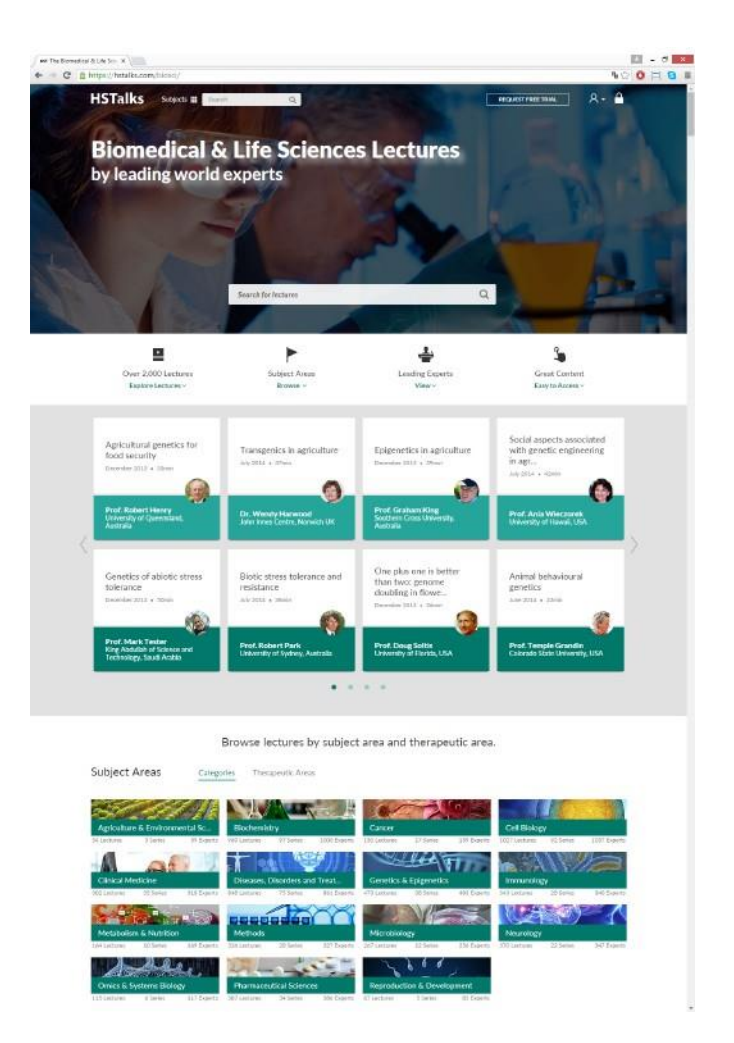

# 講義を閲覧する ご利用契約をしていない方

始めの5分間だけご覧になれます。Biomedical & Life Sciences Lectures の上部にある 'REQUEST FREE TRIAL' ボタンから無料トライアルをしていただけます。

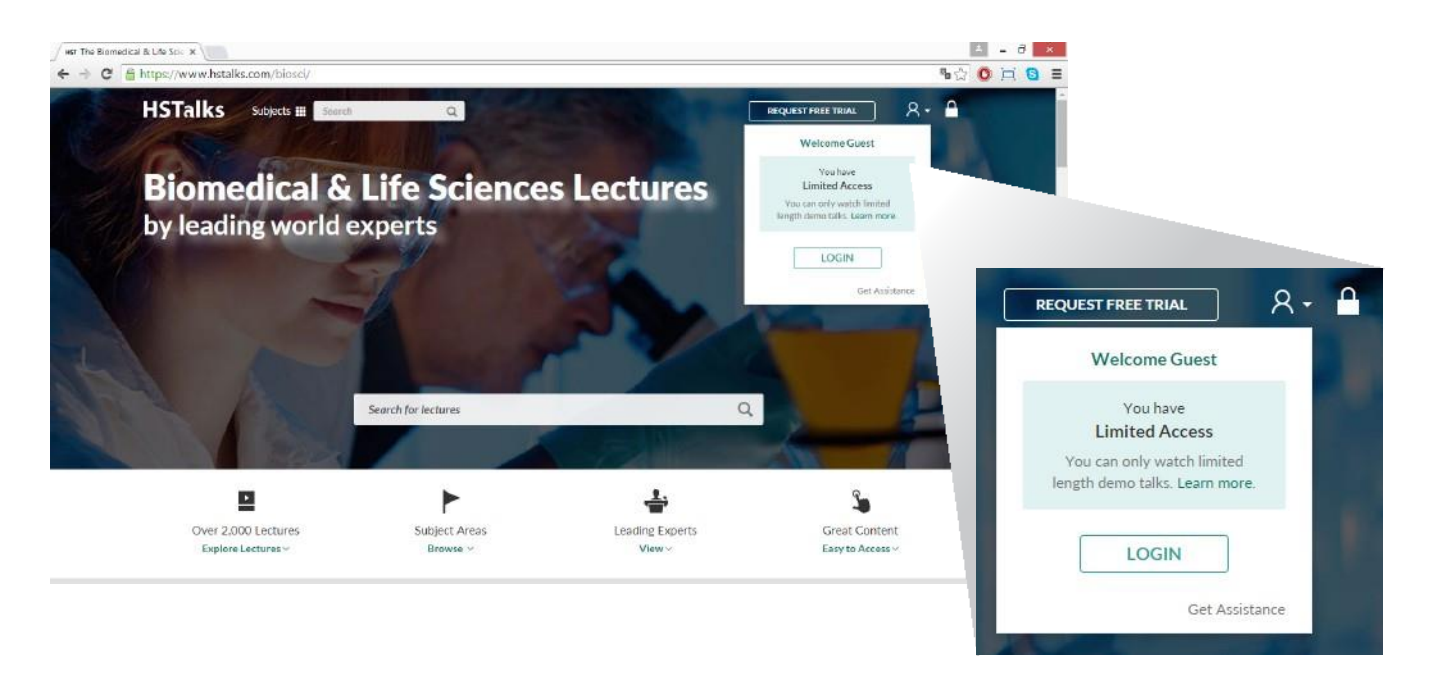

# ご利用契約をされている方 **-** 契約サイトからのアクセス

[www.hstalks.com/biosci](http://www.hstalks.com/biosci) にアクセスすればすべての講義をすぐにご覧になれます。アクセス不具合等 が生じた場合は、図書館もしくはHenry Stewart Talksにお問い合わせください (support@hstalks.com).

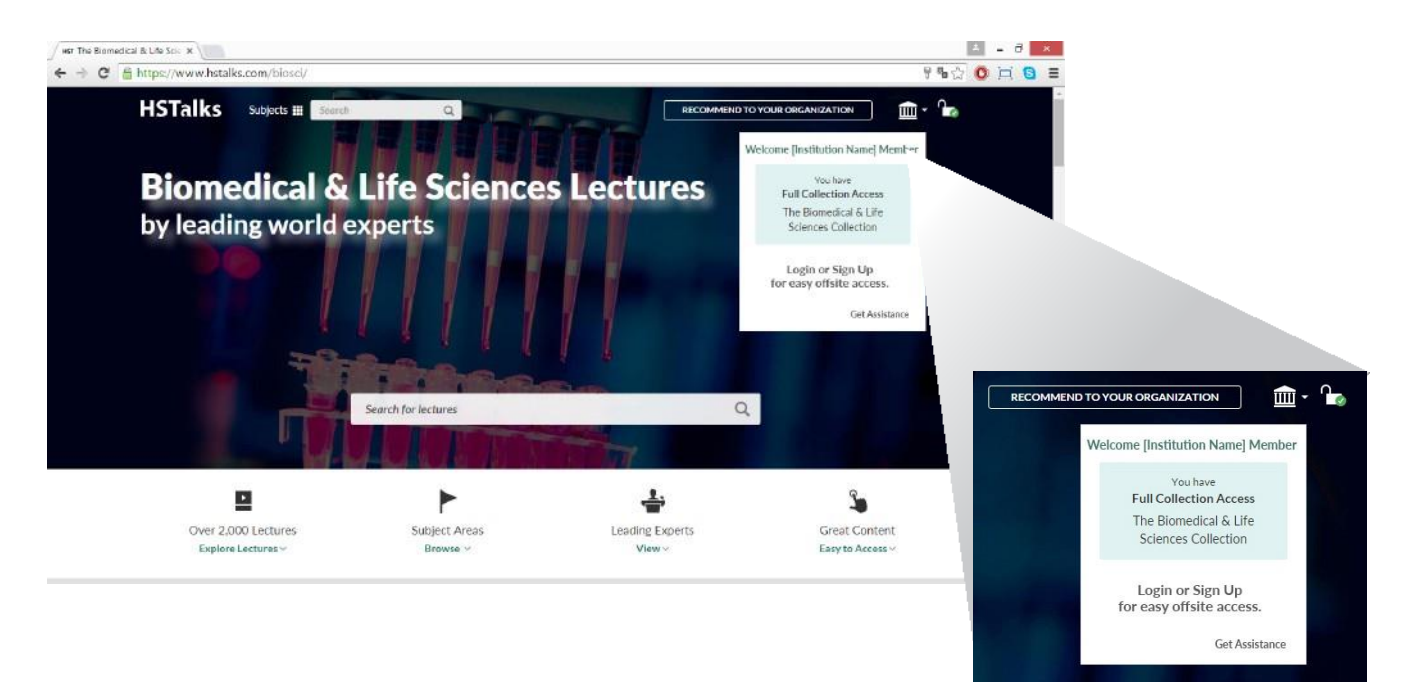

# **ACCESS** ご利用契約をされている方 **–** ご自宅等、契約サイト外からのアクセス

ご自宅など、契約外の場所からは下記の2つの方法でご利用できます。

- ご契約機関にリモート接続をし、アクセスする
- サイト内でアカウントを作成し (Figure 2)、サイト外からアクセスする (Figure 1)

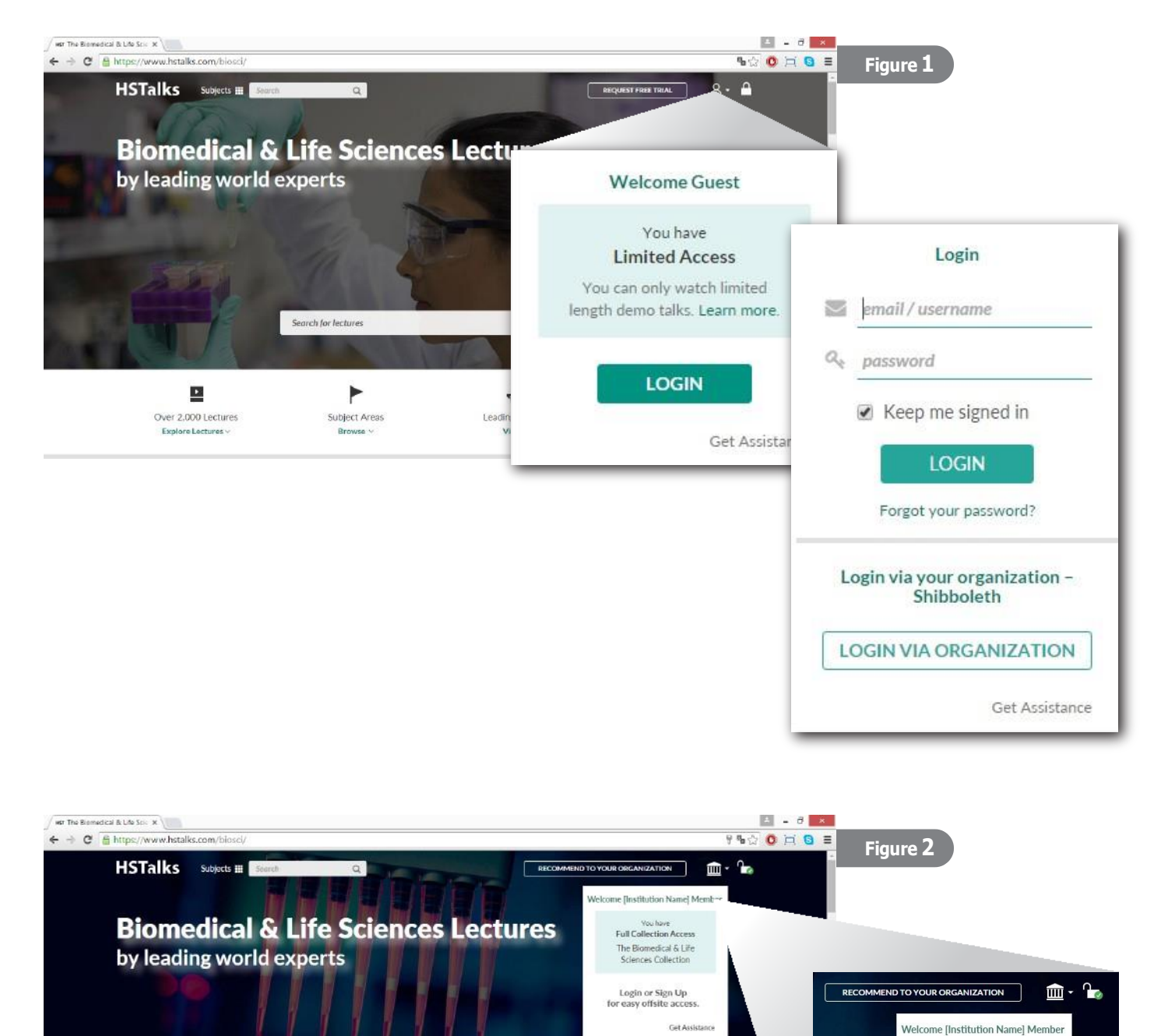

 $\hbox{\tt Q}$ 

Ĵ,

Great Content

Easy to Accoss

÷

Leading Experts

Search for lectures

P

Subject Areas

르

Over 2,000 Lectures

You have<br>Full Collection Access The Biomedical & Life

**Sciences Collection** Login or Sign Up for easy offsite access.

**Get Assistance** 

# 講義を探す(シリーズエディター・演者・シリーズ・治療分野)

Webサイト上部の検索ボックスに氏名やキーワードを入力し、検索します。

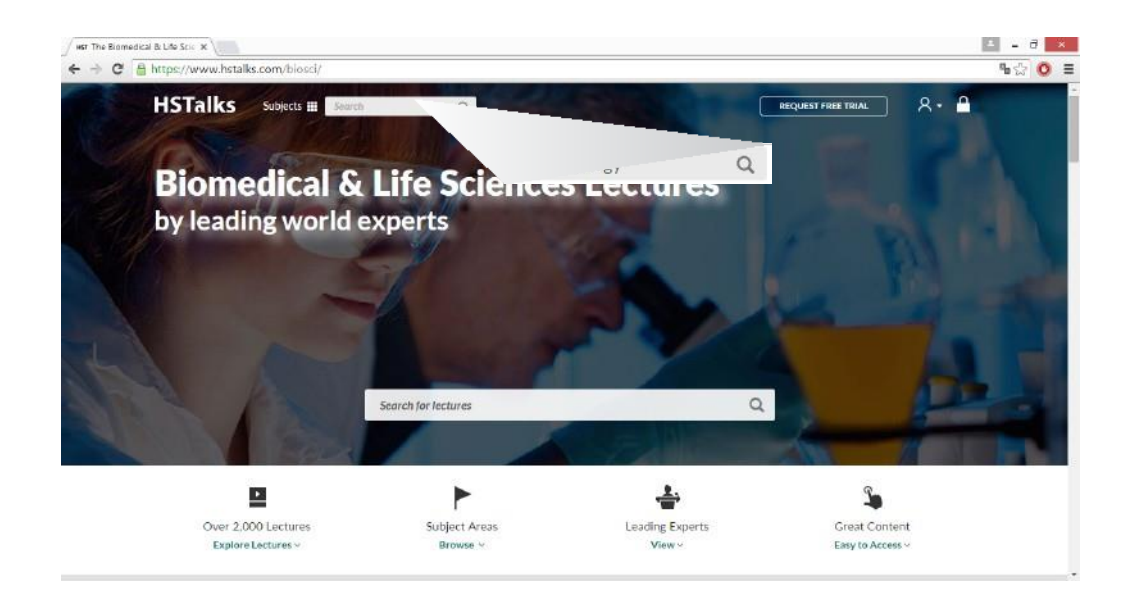

# 検索条件を追加し、結果を絞り込む

フィルタ(検索結果上部に表示されます)で絞り込めます。 (1)

さらに詳細を知るには、それぞれの検索結果の 'Open Preview' をクリックします。 (2)

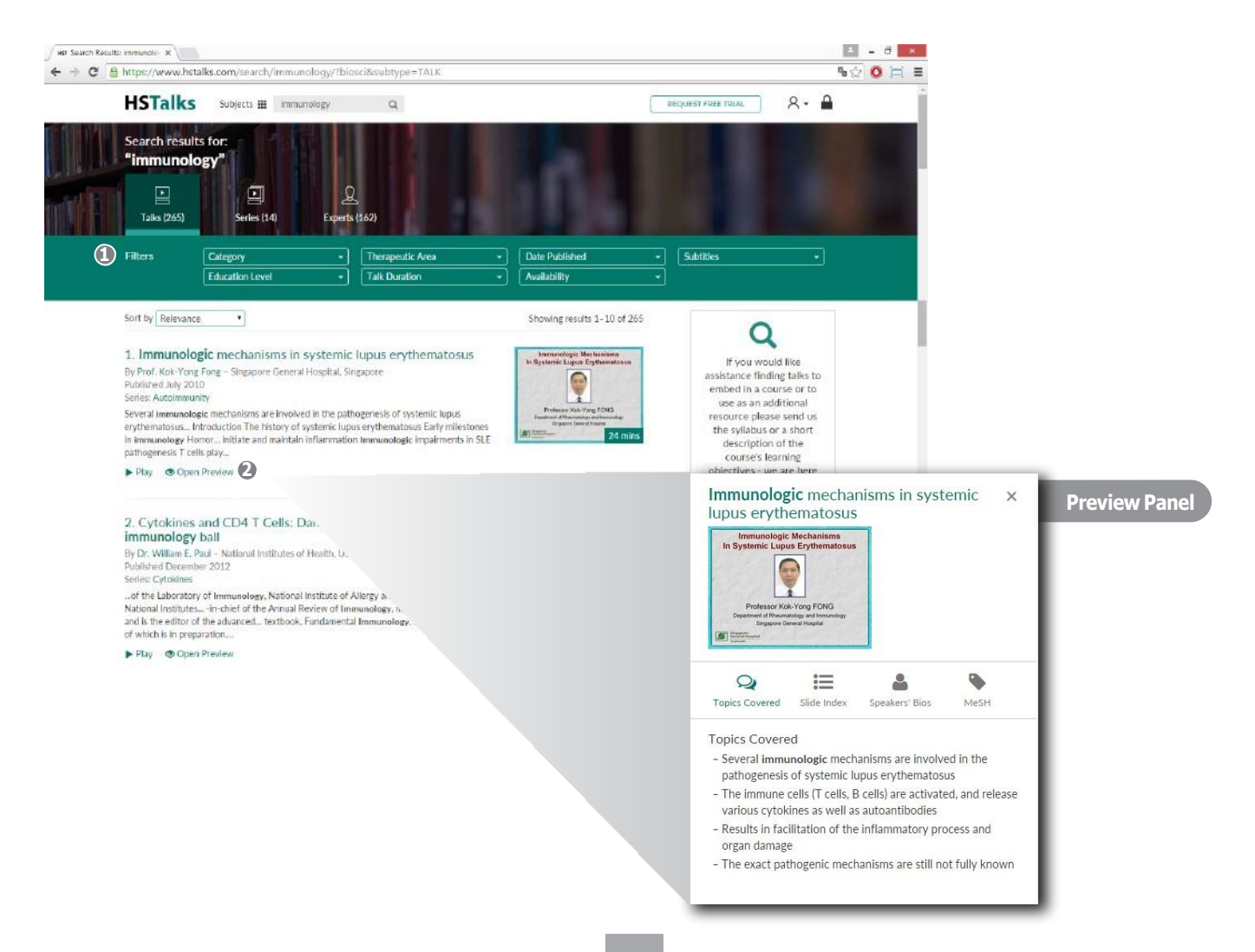

#### 講義を見るには

- 検索結果の 'Play' をクリックする(1)
- 検索結果のタイトルをクリックする (2)
- 検索結果のサムネイルをクリックする (3)

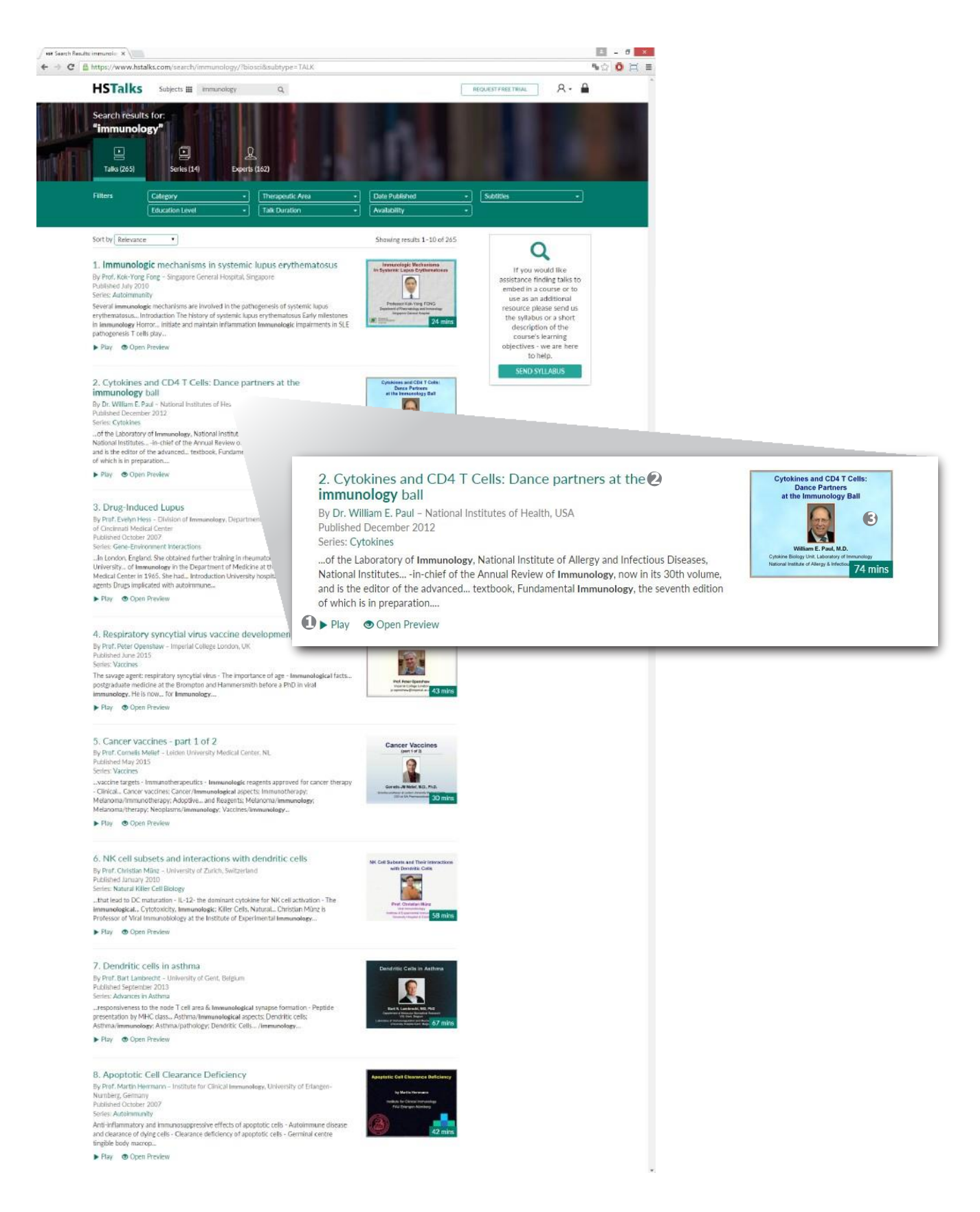

# カテゴリや治療分野で講義を探す

- Web サイトの最上部にある 'Subjects' をクリックします。

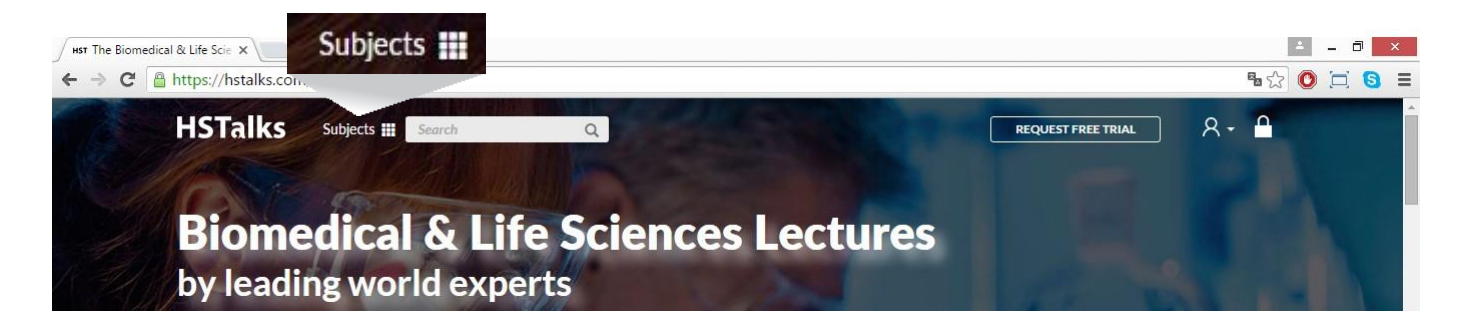

- 'Category' もしくは 'Therapeutic Area' をクリックすると、カテゴリ別・治療分野別の一覧が表示されます。

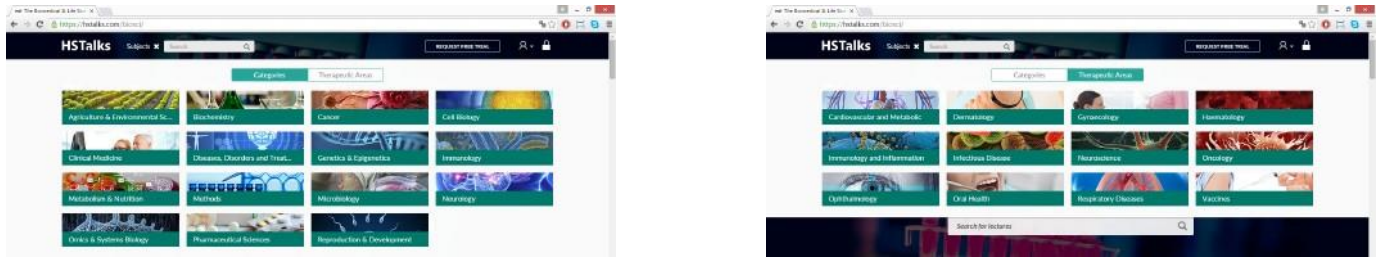

- 選択されたカテゴリや治療分野別に、さらに'Lectures' 'Series' 'All Series' の区分けで講義を探せます。
- また、最近追加されたもの (Recently Added)、編集委員のおすすめ (Editorial Board's Favorites)などでも絞り込 むことができます。

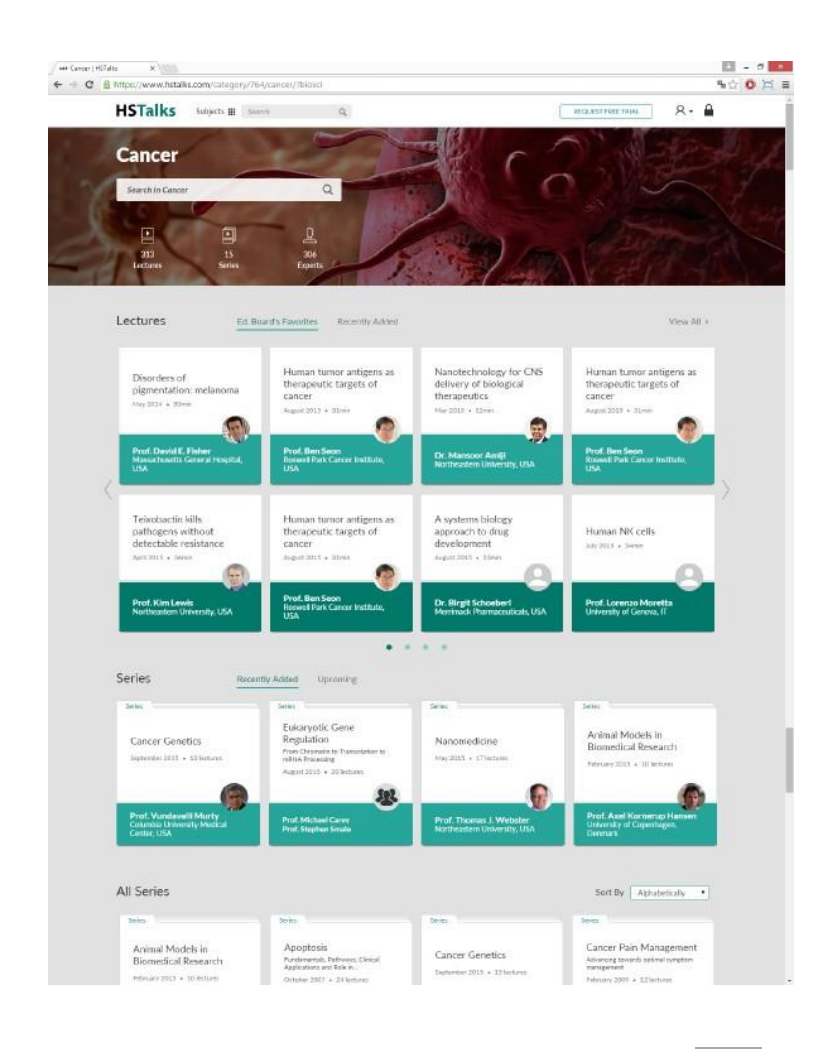

# その他ご利用できるオプション

- <sup>①</sup> スライドを選択し、講義内をジャンプできます
- <sup>②</sup> 字幕の表示(2014年以降に収録された講義でご利用できます)
- <sup>③</sup> スライド一覧のPDFファイルがご利用できます
- <sup>④</sup> 動画の解像度変更(インターネットの通信速度が遅い場合などに利用できます)
- <sup>⑤</sup> 講義を論文等に引用する際の情報がご利用できます
- <sup>⑥</sup> 同じシリーズの他の講義を確認できます

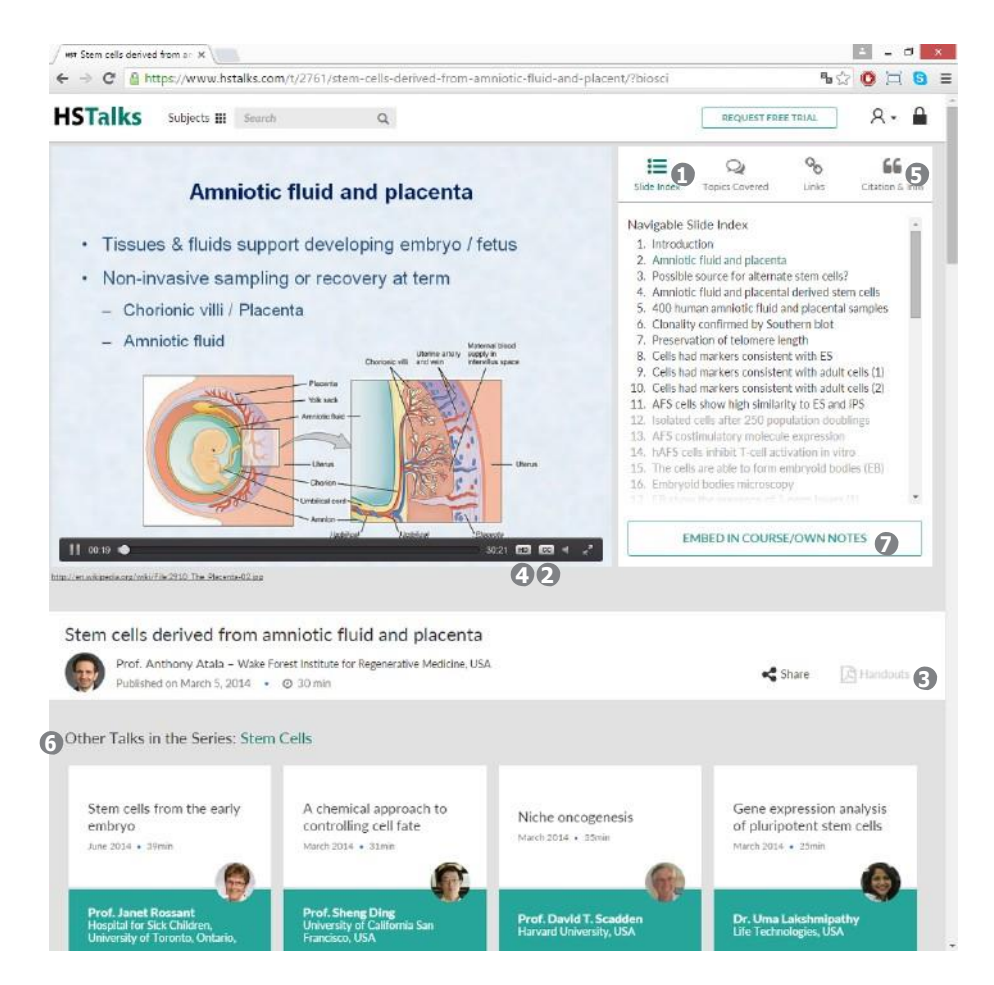

**<sup>①</sup>** ⑦ 講義の情報をWordやPowerPoint、MoodleやBlackboardといったeラーニングプラットフォームに簡単に 埋め込むことができます。'EMBED IN COURSE / OWN NOTES' をクリックし、開いたダイアログにある

- A) 'Copy to clipboard' をクリックし、WordやMoodleにペ ーストする
- B) ダイアログ中の講義のサムネイル画像をドラッグ
- C) 'Segment of the Lecture' でTalksの開始/終了時間を指 定し、講義を部分指定
- D) 'Advanced' タブでサムネイルのサイズや表示項目を 選択

の方法でご利用できます。

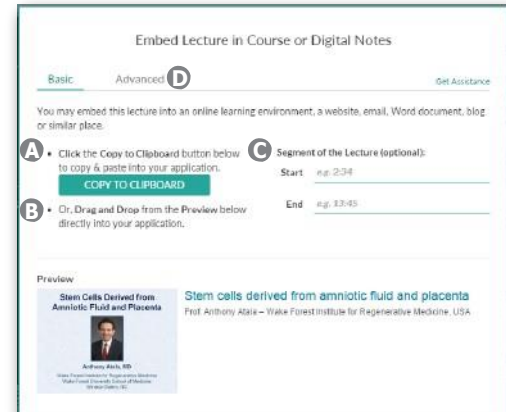

# その他

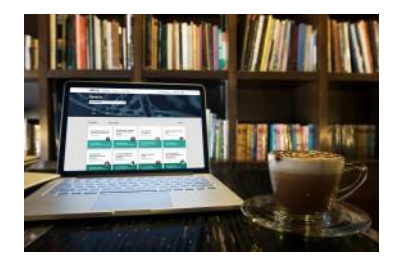

#### 最新情報を常に知りたい

ウェブサイト最下部にある KEEP ME UPDATED をクリッ クしてご連絡先を入力していただくと、月一回新たに追 加された講義をお知らせします。

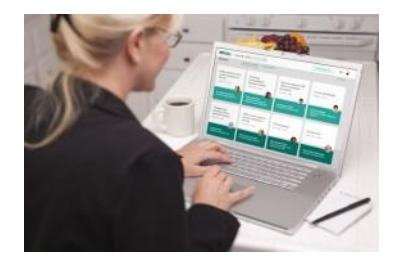

#### お勧めの講義を探します

ウェブサイト左部にある 'Send Syllabus' からシラバス を送っていただくか、授業についてお知らせいただ ければ、授業に合う抗議を見繕ってご提案いたしま す。

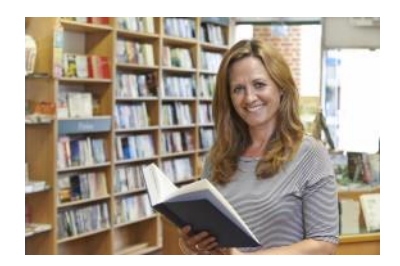

#### 図書館員の方へ

'Library Information' 下にある 'General Information' に、 図書館員の方がご利用できる役立つ情報があります。 ぜひご覧ください。

# **HSTalks**

**Email: [sales@hstalks.com](mailto:sales@hstalks.com) Tel:+442071646721**

**Corporate Headquarters Henry Stewart Talks Ltd. Russell House 28-30 Little Russell Street LondonWC1A2HN,UnitedKingdom Company Registration Number: 04833828 (England and Wales)**